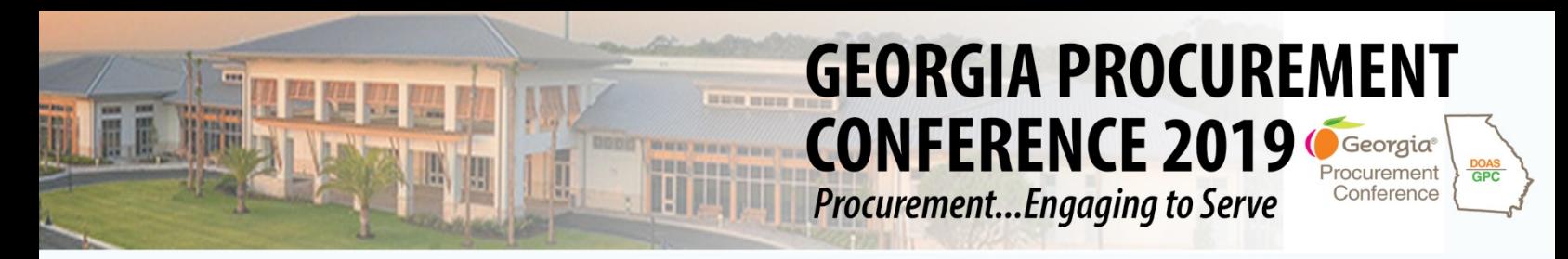

## **Conference Tracker Registration Instructions -** *Exhibitors*

Here are step-by-step instructions of how to register for the 2019 Georgia Procurement Conference. Registration will take place [here.](https://www.conftrac.com/#Default?domain=doas)

This year's registration is hosted by Engineerica Conference Tracker. To begin registration, visit [www.conftrac.com/doas.](http://www.conftrac.com/doas)

Once you enter the website, you will see this registration landing page. Click "**Register as Exhibitor**."

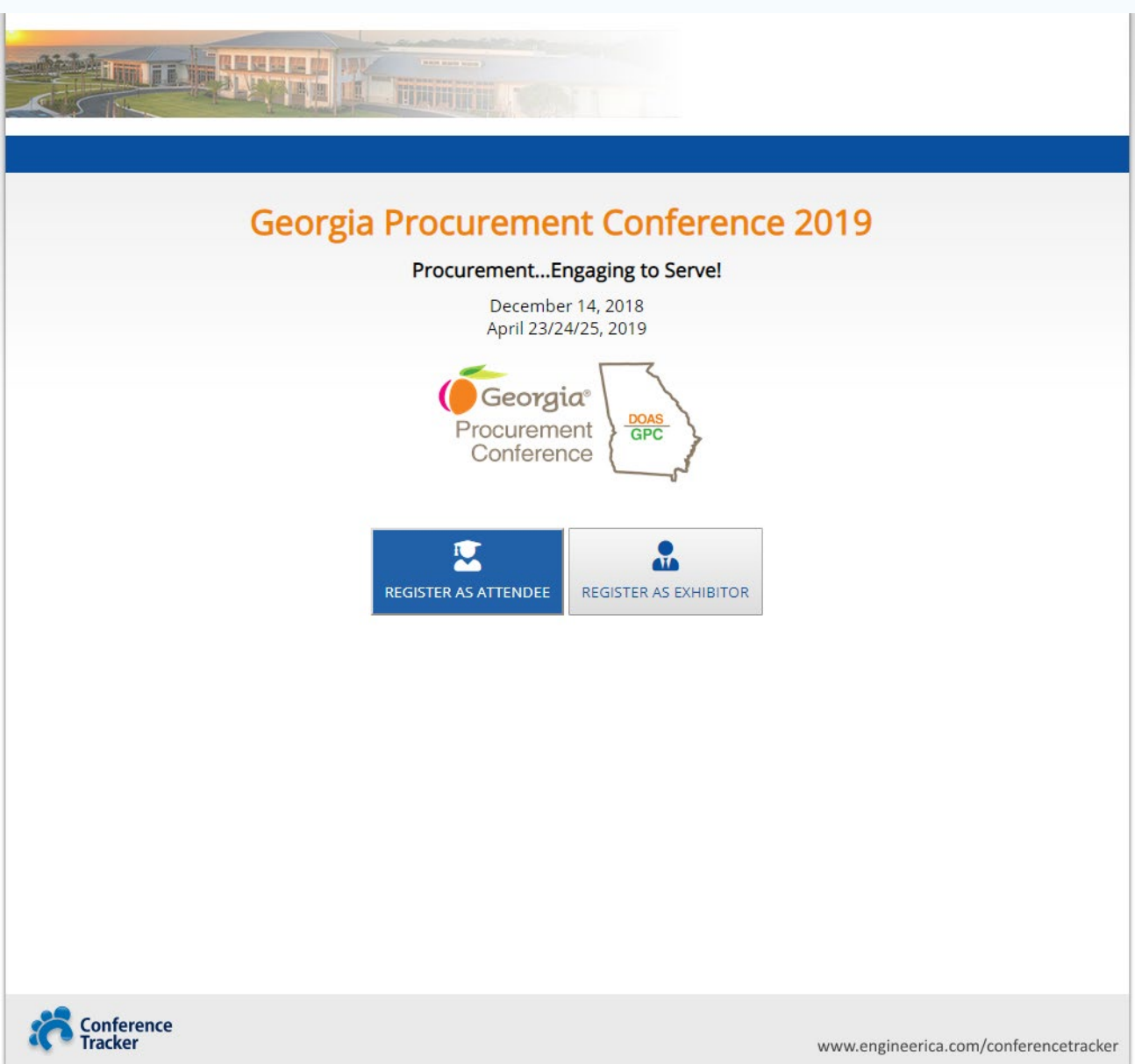

Register the first exhibitor from your firm as the Sales Administrator. The system will collect that individual's information and preferred badge name. At the bottom of this page, check Add Additional Representatives. You will continue to register the names of all exhibitor representatives coming to the conference from your firm. Use the first name that should appear on their conference badge. The second individual is included in the booth pricing. All other individuals will be required to pay \$250.00.

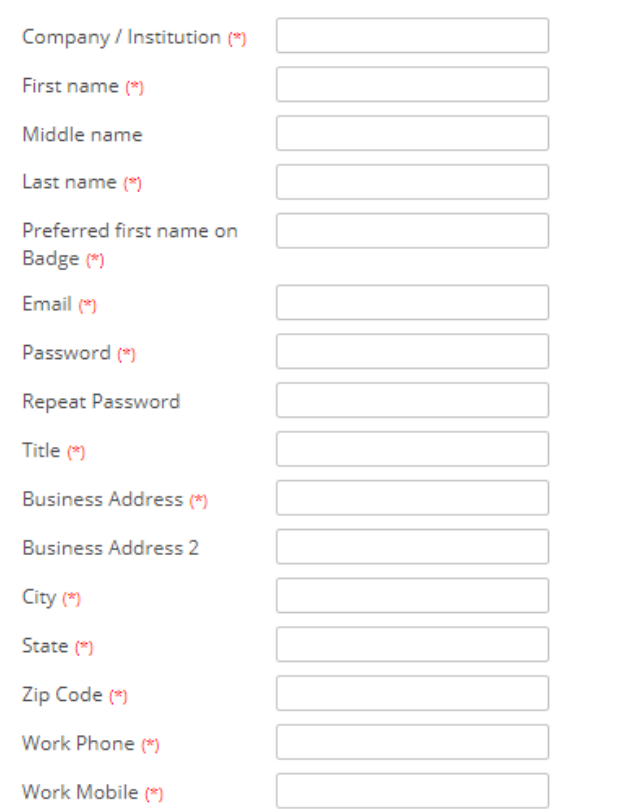

NOTE: All exhibitors attending the conference must be registered; badges may not be shared or modified.

Reserve your spots for the Exhibitor Training Webinar and Conference Meet and Greet by clicking answering the following questions. *\*Please note: Each company registered will receive meals for up to two participants, attendance at the Opening Session, Exhibitor Training Opportunities, and Networking Receptions. Space is limited and slots will be filled on a first-come, first-served basis.\**

## Questions

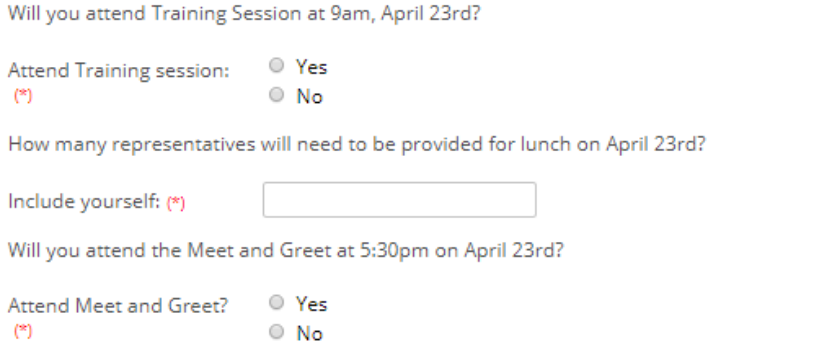

Select the Booth Type you would like to purchase.

Each company that wishes to participate in the GPC must purchase a booth and complete registration information for all of its exhibitor representatives. Standard and Premium Booths are 10' x10' and include Pipe and Drape for booth, a company identification sign, table, 2 chairs, and wastebasket. Premium Booths are located at or near an entry, exit, or high-traffic area for maximum booth exposure. Vehicle Booths are 15' x 20' and include the same amenities and signage as Standard/Premium Booths.

Booth Type (\*)

- Standard Booth \$1500 (\$ 1500)
- Premium Booth \$1800 (\$1800)
- Inside Vehicle \$3300 (\$3300)
- © Outside Vehicle \$3000 (\$3000)
- 2 x Standard Booths \$3000 (\$3000)
- 2 X Premium Booths \$3600 (\$3600)

To add Sales Representatives, select Register Representatives and fill in the blank fields. \*Each representative will receive an email confirming their registration.\*

## Add Additional Exhibitor Representatives

## Register your sales representatives, if any.

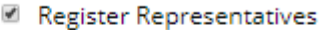

**Exhibitor Representative Registration #1** Fields marked with (\*) are mandatory First name (\*) Middle name Last name (\*) Email (\*) Title

Once your Exhibitor Registration form is completed, click "Continue" at the bottom of the screen. You will receive an email stating that your Registration has been received, but your payment awaiting confirmation.

Add another

Remove

Your registration to Georgia Procurement Conference 2019 has been received on 12/17/2018 03:46 PM and it's waiting to confirm payment.

If you have questions about your registration, contact gpc.info@doas.ga.gov.

To find additional information about the Conference, please refer to http://doas.ga.gov/state-purchasing/Events/Georgia-Procurement-Conference-2019.

On the next page, enter the captcha code and click "**Continue**" to proceed your payment information.

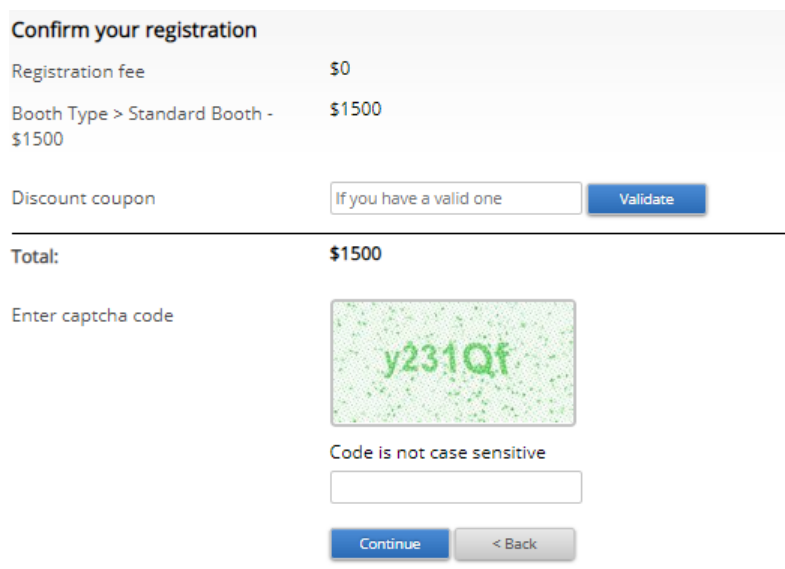

Conference Tracker will redirect you to PayPal. Click "**Pay with Debit or Credit Card**," to enter your billing details.

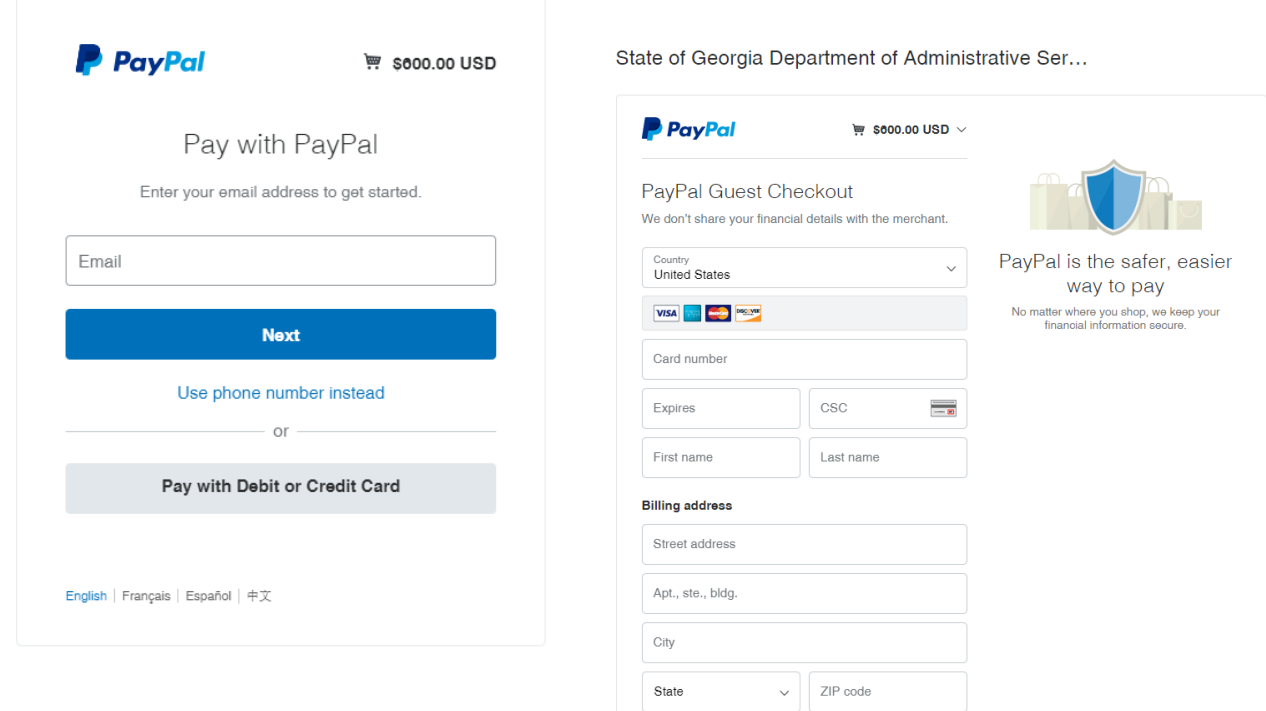

Once your payment is submitted and processed, you will receive an email confirming your registration.

Hi John Smith,

We have accepted your registration for one to Georgia Procurement Conference 2019 for April 23,24,25 on 12/17/2018 03:49 PM.

If you have questions about your registration, contact gpc.info@doas.ga.gov.

To find additional information about the Conference, please refer to http://doas.ga.gov/state-purchasing/Events/Georgia-Procurement-Conference-2019.